## **Known issues and work arounds**

## February 2017

There is a known issue with displaying power point slides in with the "preview" function in confluence. The good news is there is a workaround to ensure the power point displays correctly when clicked on.

When saving a PowerPoint presentation to upload into Confluence, you must first 'save it' as a PowerPoint **Picture** Presentation (pptx).

Please note, that there is another pptx at the top of the save as box and it is titled PowerPoint Presentation (pptx). You must scroll down and select the **PowerPoint Picture Presentation**. This work around works for both, inserting Files and images and the Office PowerPoint Macro.

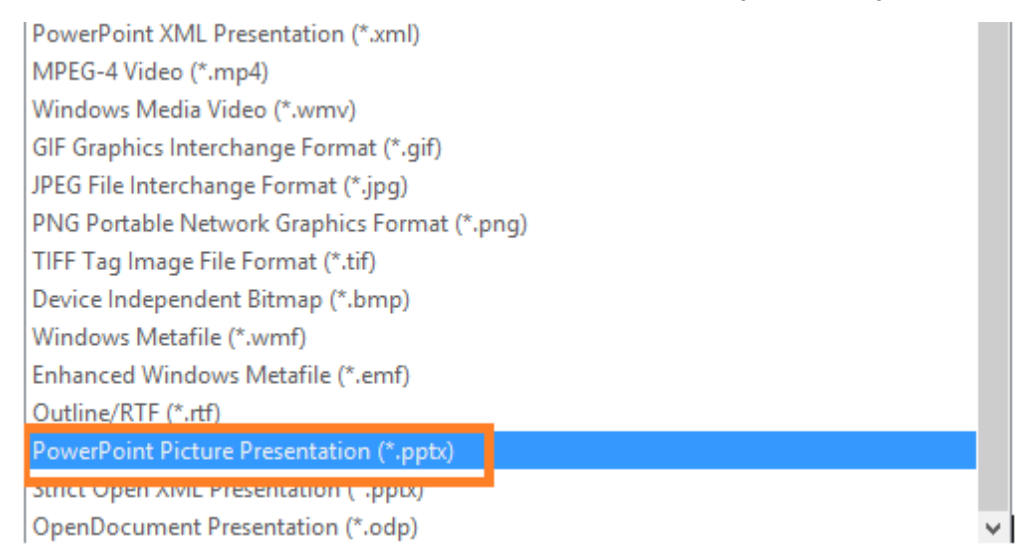

Here is an example of a powerpoint presentation that was saved as "PowerPoint Picture"

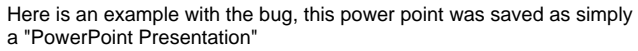

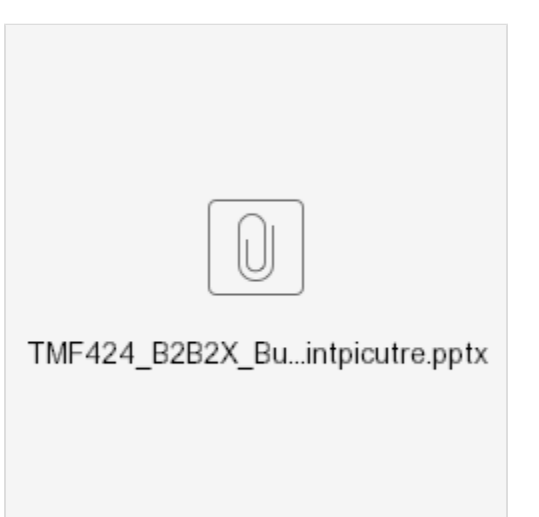

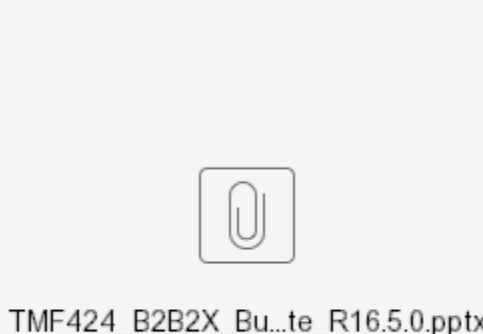